## **ONLINE ACCOUNT ACCESS**

Participants can access their Flexible Spending Account online at anytime to check account balances, see what claims have been processed, and other account activity.

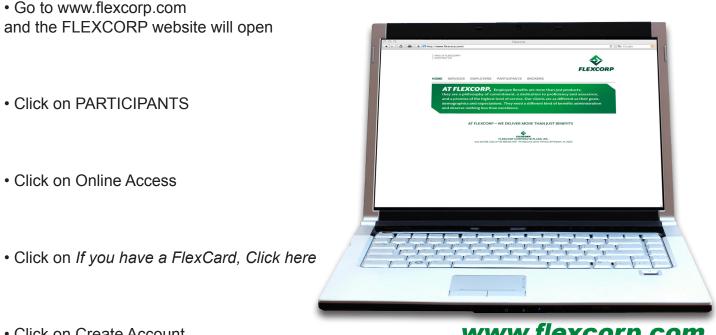

Click on Create Account

www.flexcorp.com

• This website is sensitive to Pop-up blocking. To circumvent, enter your UserID and Password followed by pressing AND holding down the CTRL button on your keyboard when you press Login.

• When creating an account for the first time, you will need your card number and Employee ID. Please note that your Employee ID has to be 9 digits, so add leading zero's if applicable. Write down the UserID you create, as the system will only allow you to create one (1) UserID.

Complete the Required Fields and Click Submit.

Customer Service hours are Monday through Friday 7:30am to 5:30pm CST toll free at 888-505-4557 or e-mail: info@flexcorp.com